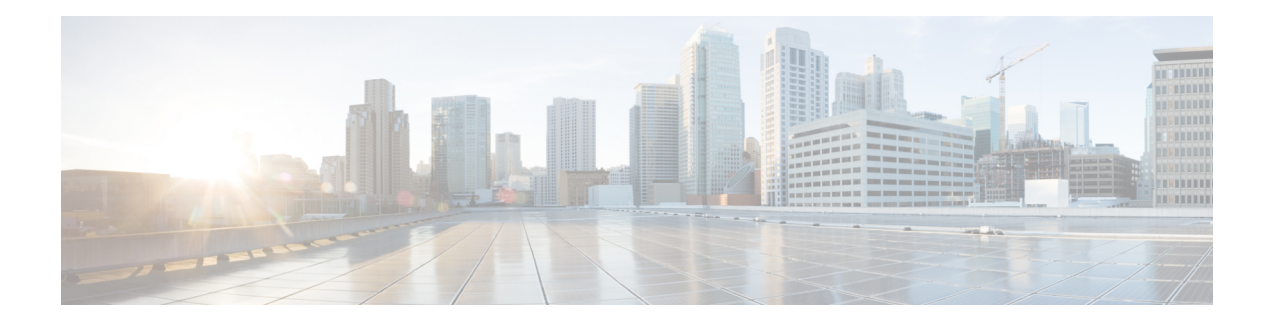

# **Flexible NetFlow NetFlow V5 Export Protocol**

The Flexible Netflow NetFlow V5 Export Protocol feature enables sending export packets using the Version 5 export protocol.

Support for this feature was added for Cisco 7200 and 7300 Network Processing Engine (NPE) series routers in Cisco IOS Release 12.2(33)SRE.

- [Restrictions](#page-0-0) for Flexible NetFlow NetFlow V5 Export Protocol, on page 1
- [Information](#page-0-1) about Flexible NetFlow NetFlow V5 Export Protocol, on page 1
- How to [Configure](#page-0-2) Flexible NetFlow NetFlow V5 Export Protocol , on page 1
- [Configuration](#page-3-0) Examples for Flexible NetFlow NetFlow V5 Export Protocol , on page 4
- Additional [References,](#page-3-1) on page 4
- Feature [Information](#page-4-0) for Flexible NetFlow NetFlow V5 Export Protocol , on page 5

## <span id="page-0-1"></span><span id="page-0-0"></span>**Restrictions for Flexible NetFlow NetFlow V5 Export Protocol**

• The NetFlow Version 5 export protocol that was first shipped in Cisco IOS Release 12.4(22) T is supported for flow monitors that use only the following Flexible NetFlow predefined records: netflow-original, original input, and original output.

## **Information about Flexible NetFlow NetFlow V5 Export Protocol**

### <span id="page-0-2"></span>**Flexible NetFlow V5 Export Protocol Overview**

This feature enables sending export packets using the Version 5 export protocol.

# **How to Configure Flexible NetFlow NetFlow V5 Export Protocol**

### **Configuring the Flow Exporter**

Perform this required task to configure the flow exporter.

 $\label{eq:1} \bigotimes_{\mathbb{Z}} \mathbb{Z}_{\mathbb{Z}}$ 

Each flow exporter supports only one destination. **Note**

You can export to a destination using either an IPv4 or IPv6 address.

#### **SUMMARY STEPS**

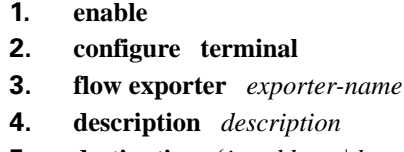

- **5. destination** {*ip-address* | *hostname*} [**vrf** *vrf-name*]
- **6. dscp** *dscp*
- **7. source** *interface-type interface-number*
- **8. output-features**
- **9. template data timeout** *seconds*
- **10. transport udp** *udp-port*
- **11. ttl** *seconds*
- **12. end**
- **13. show flow exporter** *exporter-name*
- **14. show running-config flow exporter** *exporter-name*

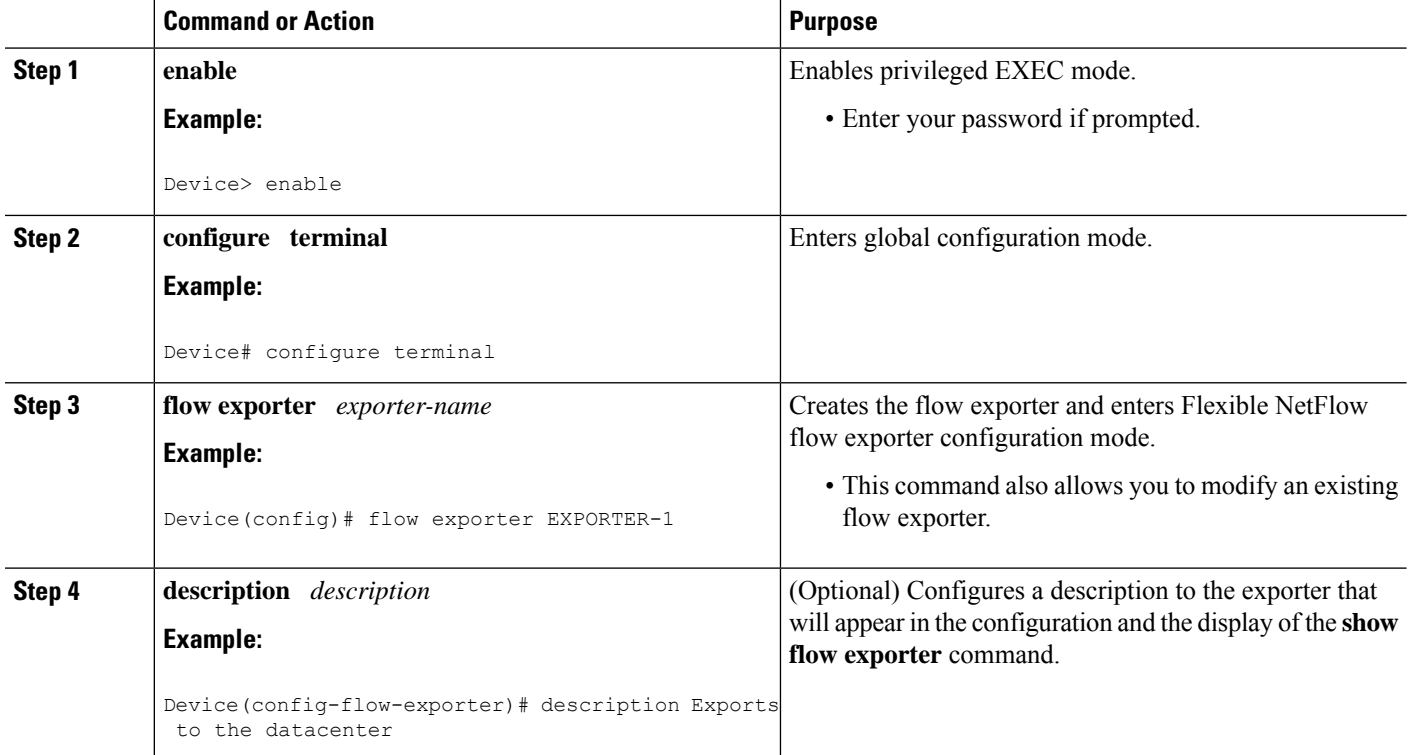

### **DETAILED STEPS**

 $\mathbf l$ 

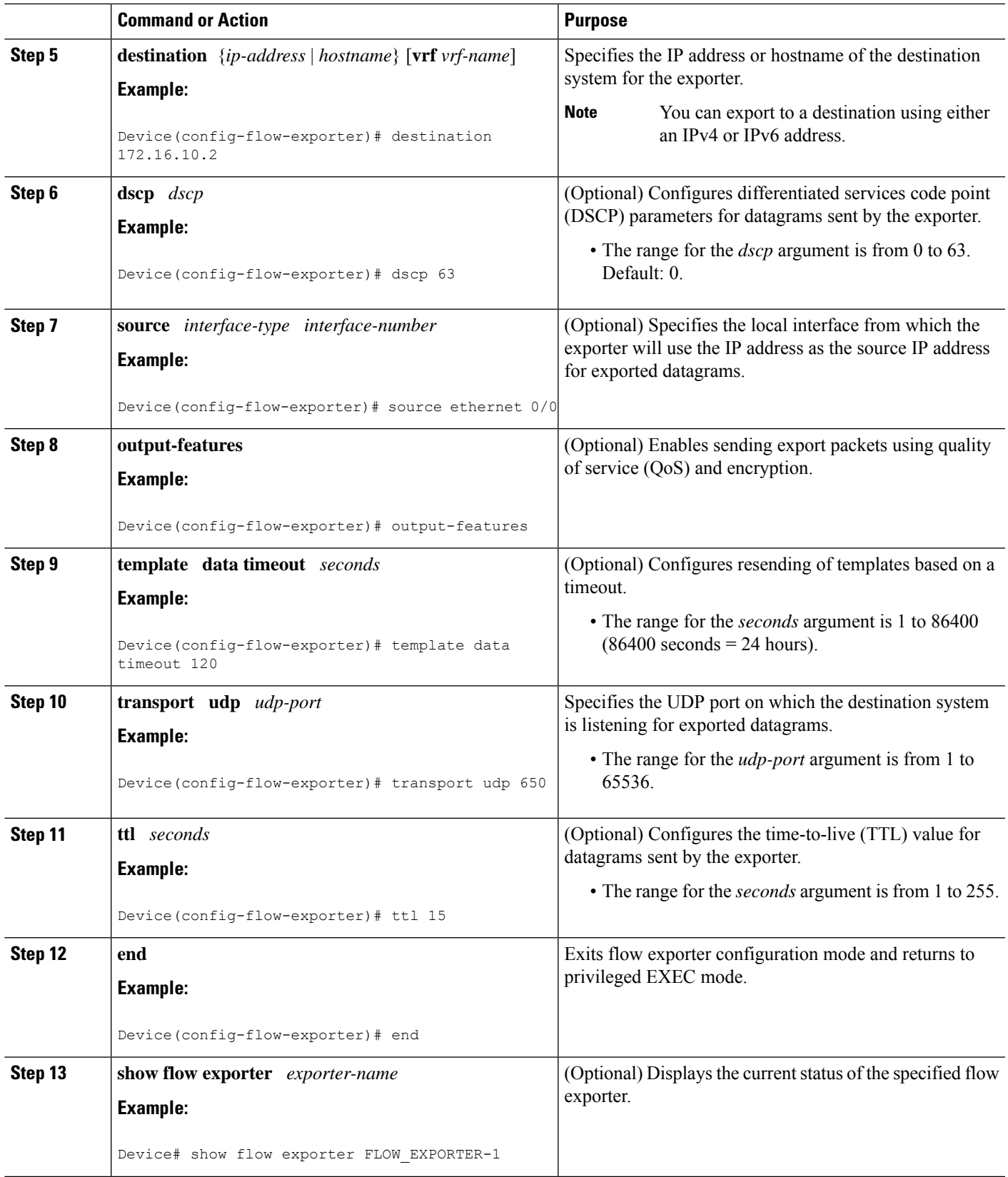

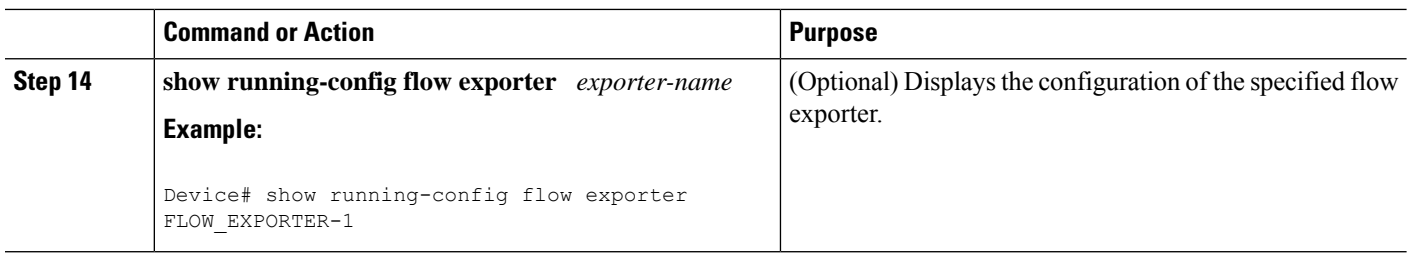

# <span id="page-3-0"></span>**Configuration Examples for Flexible NetFlow NetFlow V5 Export Protocol**

### **Example: Configuring Version 5 Export**

The following example shows how to configure version 5 export for Flexible NetFlow.

This sample starts in global configuration mode:

```
!
flow exporter EXPORTER-1
destination 172.16.10.2
export-protocol netflow-v5
transport udp 90
exit
!
flow monitor FLOW-MONITOR-1
record netflow ipv4 original-input
exporter EXPORTER-1
!
ip cef
!
interface Ethernet 0/0
ip address 172.16.6.2 255.255.255.0
ip flow monitor FLOW-MONITOR-1 input
!
```
## <span id="page-3-1"></span>**Additional References**

#### **Related Documents**

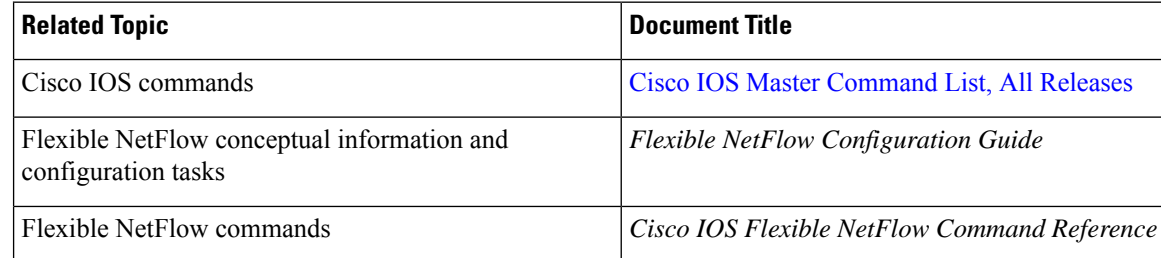

### **Standards/RFCs**

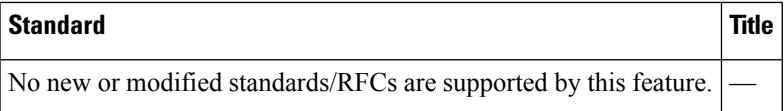

### **MIBs**

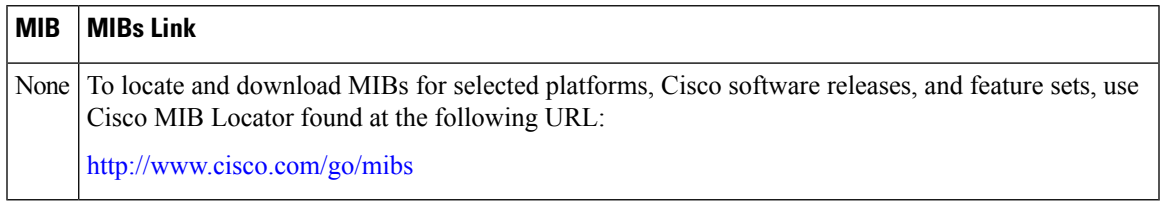

#### **Technical Assistance**

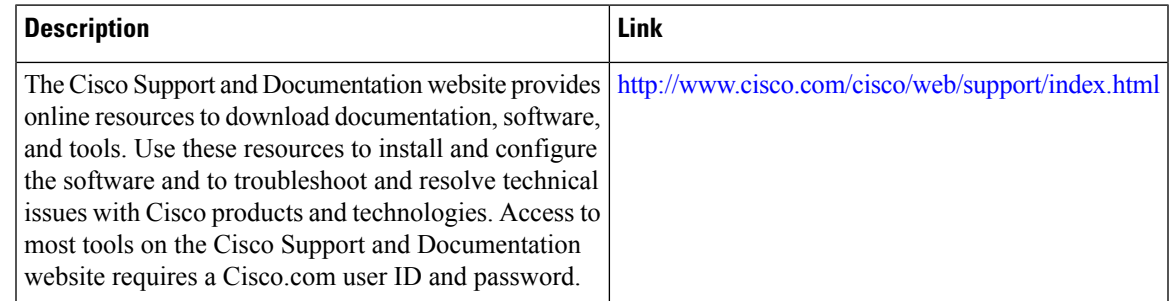

# <span id="page-4-0"></span>**Feature Information for Flexible NetFlow NetFlow V5 Export Protocol**

The following table provides release information about the feature or features described in this module. This table lists only the software release that introduced support for a given feature in a given software release train. Unless noted otherwise, subsequent releases of that software release train also support that feature.

Use Cisco Feature Navigator to find information about platform support and Cisco software image support. To access Cisco Feature Navigator, go to [www.cisco.com/go/cfn.](http://www.cisco.com/go/cfn) An account on Cisco.com is not required.

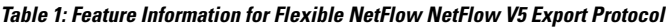

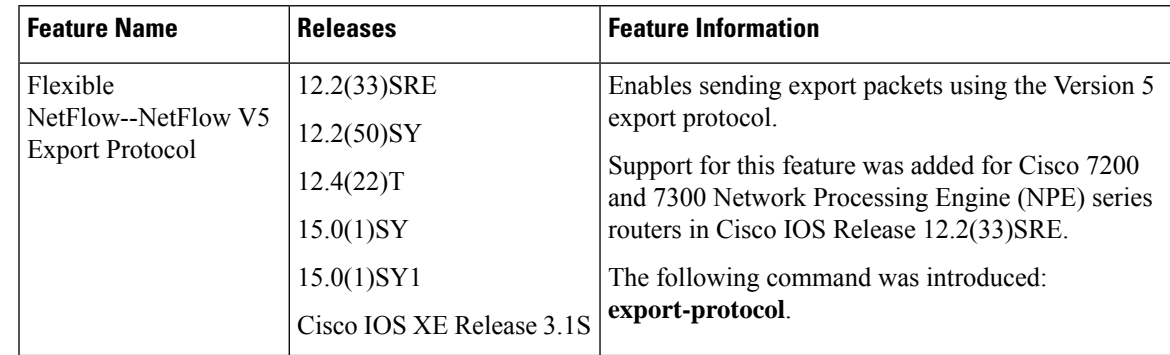

I